## CARTAS EN RUTA // EN-ROUTE CHARTS

Las cartas electrónicas en ruta, se pueden consultar de forma digital, en el siguiente enlace:

https://insignia.enaire.es

- 1. Acceder a Insignia
- Ш 2. En el botón de "Mapas temáticos" seleccionar "Enroute"

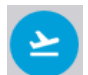

Puede seleccionar los niveles de vuelo visibles en la carta usando el botón "NivelVuelo":

Espacio aéreo Inferior (SFC-FL195)

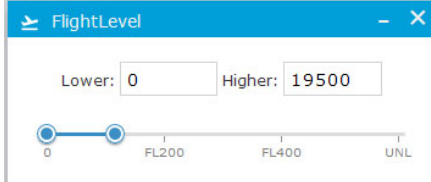

Espacio aéreo Superior (FL195-UNL)

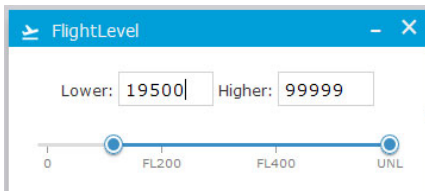

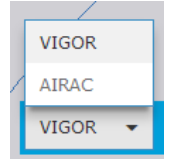

Existe la posibilidad de consultar la información en VIGOR o la del último AIRAC publicado.

Las cartas electrónicas son accesibles en línea a través de Internet, por lo cual ocasionalmente pueden no estar disponibles por motivos de manteniendo o imposibilidad de acceso a Internet. Para disponer de las cartas en todo momento puede obtener copias para descarga y acceso en local o imprimir en papel.

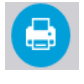

Para ello debe usar el botón "Imprimir" desde el cual podrá descargar el mapa seleccionado en distintos formatos.

Electronic enroute charts in digital format can be consulted at the following link:

https://insignia.enaire.es

1. Access Insignia

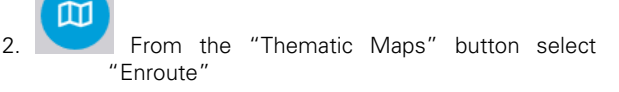

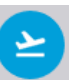

You can select the visible flight levels from the "FlightLevel" button:

Lower airspace (SFC-FL195)

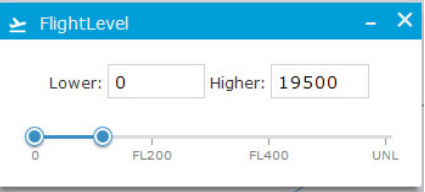

Upper airspace (FL195-UNL)

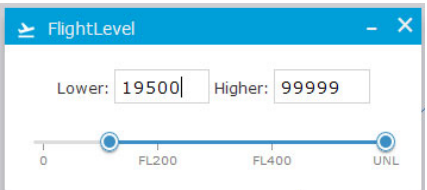

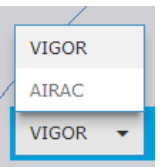

You can consult the current information (VIGOR) or from last published AIRAC.

Electronic charts are accessible online through the internet and could thus occasionally not be available due to maintenance or inability to access the Internet. In order to have the charts available at all times, you can download a local copy or print them.

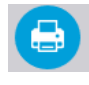

To do so, you can use the "Print" button that allows you to download the selected map in different formats.

INTENCIONAL BLANCO